# Betriebsanleitung Industrie-PC MIC3210

## Sicherheitshinweise

Abschalten des PCs nur nach beenden der Software

Alle Anlagenteile abschalten dann den Feldbus abkoppeln

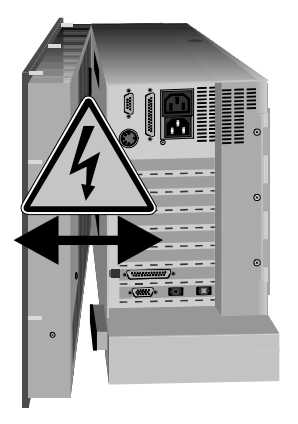

Das Netzteil nicht unter Spannung öffnen

Keine Teile unter Spannung austauschen

#### Bevor der Industrie-PC abgeschaltet werden darf muß die laufende Software regulär beendet werden.

Ansonsten können Daten auf der Festplatte verloren gehen. Lesen Sie dazu den Abschnitt "Ausschalten".

Vor dem Öffnen des PC-Gehäuses und immer, wenn der PC nicht für Steuerungszwecke eingesetzt wird, beispielsweise während der Funktionsprüfung nach einer Reparatur, müssen zuerst alle Anlagenteile abgeschaltet und danach der Industrie-PC von der Anlage abgekoppelt werden.

Die Abkopplung geschieht durch Abziehen der Stecker des Feldbusanschlusses. Bei PCs mit NC-Rückwand müssen zusätzlich alle Steckverbinungen auf der Rückwand gelöst werden.

Abgeschaltete Anlagenteile müssen gegen Wiedereinschalten aesichert werden.

Das LC-Display im Industrie-PC wird je nach Displaytyp mit einer Spannung von bis zu 1000 V betrieben. Daher ist zu beachten:

Bevor der vordere Teil des Gehäuses geöffnet wird, muß die Versorgungsspannung abgeschaltet werden.

Das Netzteil des Industrie-PCs wird mit einer Spannung von 230 V versorgt. Die Versorgungsspannung muß abgeschaltet werden, bevor das Gehäuse des Netzteils geöffnet wird.

#### Beim Ein- und Ausbau von Komponenten muß die Versorgungsspannung abgeschaltet werden.

Durch Montagearbeiten im PC kann Schaden entstehen:

- wenn Metallgegenstände wie Schrauben oder Werkzeug auf in Betrieb befindliche Leiterplatten fallen
- wenn PC-interne Verbindungskabel während des Betriebs abgezogen oder eingesteckt werden
- wenn Steckkarten bei eingeschaltetem PC aus- oder eingebaut werden.

#### Anforderungen an den Betreiber

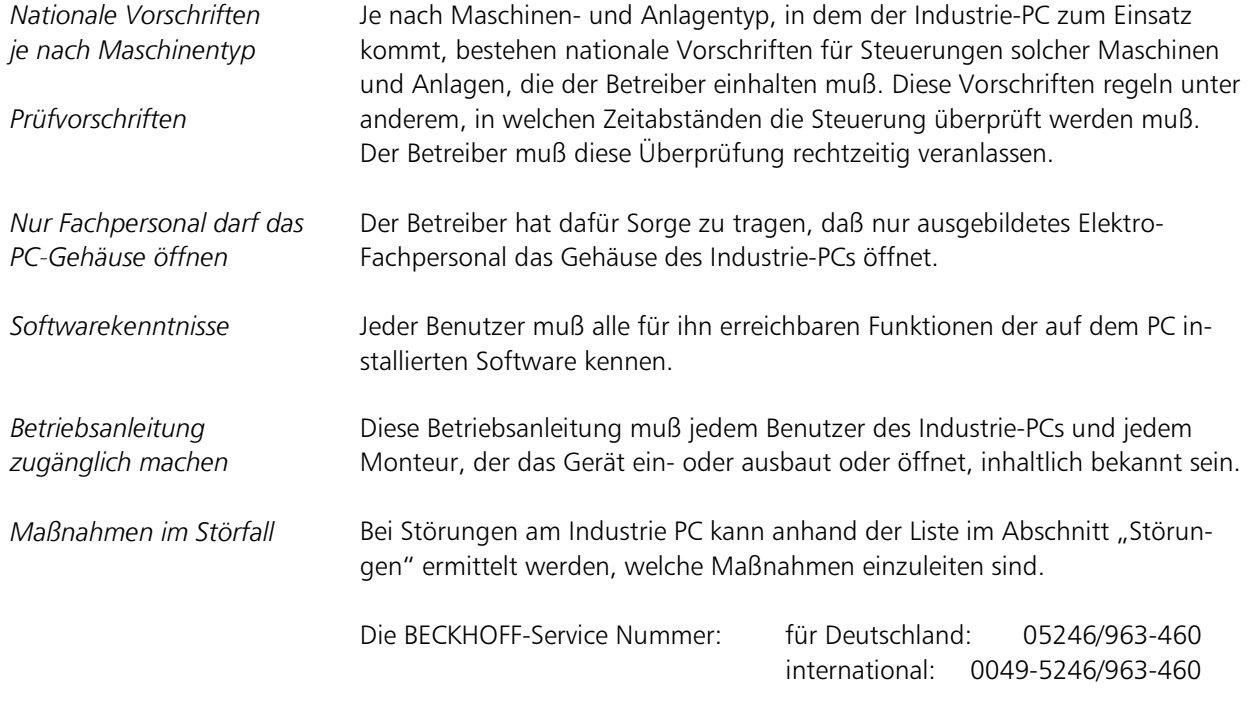

### Anforderungen an den Benutzer

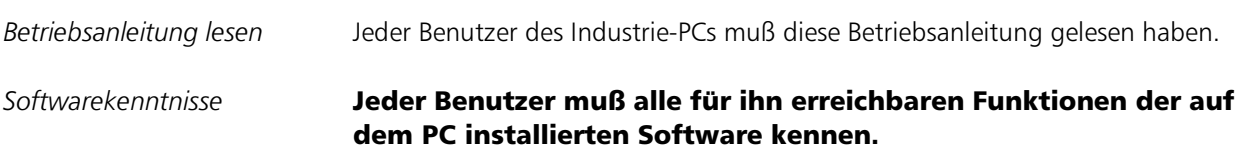

### Bestimmungsgemäße Verwendung

Der Modulare Industrie Computer MIC3210 ist für den industriellen Einsatz in der Maschinen- und Anlagentechnik konzipiert. In einem 19 Zoll Einbaugehäuse ist ein vollständiger, IBM kompatibler PC mit Mainboard, Festplatte, Diskettenlaufwerk, maschinengerechter Tastatur und LC-Display aufgebaut.

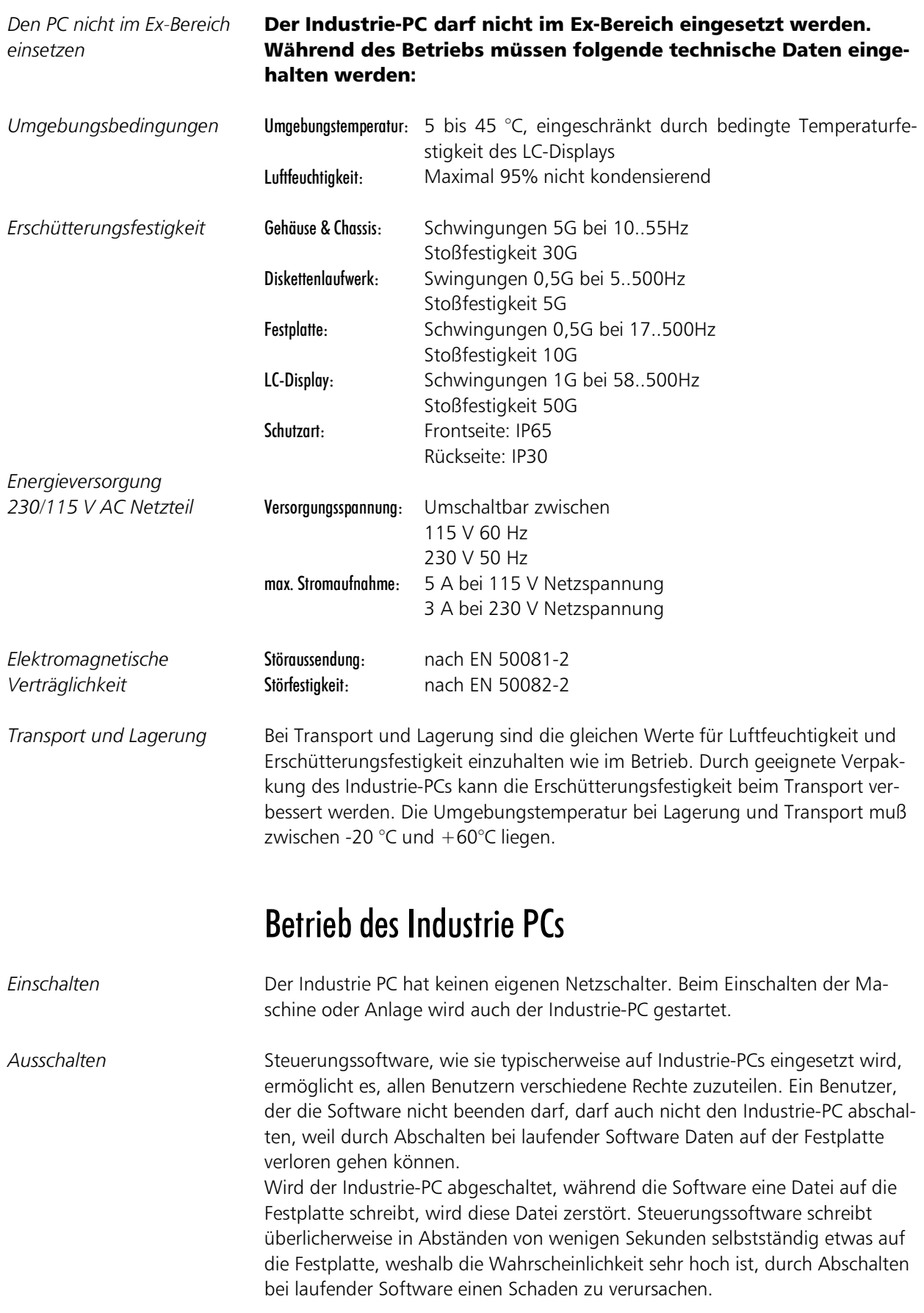

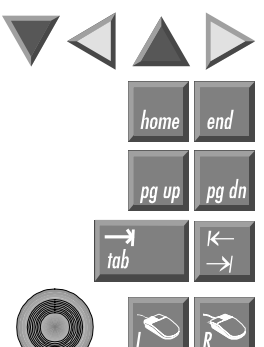

help

delet

insert print screen

pause

Bedienung Der Cursor ist das blinkende Zeichen, welches die Stelle markiert, an der das nächste einzugebende Zeichen angezeigt wird. Der Cursor wird auch Einfügemarke genannt. Die Cursor-Tasten bewegen den Cursor um jeweils eine Stelle in die entsprechende Richtung.

> Die Home-Taste bewegt den Cursor zum Anfang der Zeile, die End-Taste zum Zeilenende.

Die Bild-abwärts-Taste blättert eine Seite vor, die Bild-aufwärts-Taste eine Seite zurück.

Mit der Tabulator-Taste springt der Cursor in das nächste Eingabefeld, mit Shift und Tabulator in das vorherige Eingabefeld.

Mit dem runden Mausknopf bewegen Sie den Mauscursor über den Bildschirm. Die Tasten entsprechen der linken und der rechten Taste einer Microsoft-Maus.

Die Help-Taste öffnet in der Software ein Hilfefenster zum aktuellen Programmpunkt. Diese Taste entspricht auf einer Standardtastatur der F12-Taste. Delete löscht das Zeichen rechts vom Cursor.

Nach betätigen von Insert werden die Zeichen rechts vom Cursor überschrieben. Der Überschreibmodus wird mit dieser Taste auch wieder abgestellt. Print-Screen gibt ein Hardcopy des Textbildschirms auf dem Drucker aus.

Die Pausentaste hält den Rechner an, bis eine andere Taste gedrückt wird.

Mit der Enter-Taste bestätigen Sie Ihre Eingaben.

Backspace löscht das Zeichen links vom Cursor.

shift  $<sub>dt</sub>$ </sub> alt  $\ast$ ...

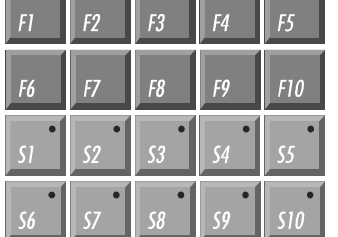

Wird die Shift-Taste zusammen mit einer anderen Taste gedrückt, erhalten Sie statt Zahlen die darüber stehenden Zeichen und Groß- statt Kleinbuchstaben. Ähnlich wie die Shift-Taste, ändern auch Ctrl und Alt die Bedeutung einer gleichzeitig gedrückten Taste.

Sie Escape-Taste dient dazu, Dialogfenster wieder zu schließen und Arbeitsvorgänge des Rechners abzubrechen.

Den Kontrast des LC-Displays können Sie mit diesen zwei Tasten verstellen.

Alle anderen Tasten bringen das auf den Tasten abgedruckten Zeichen an der Cursorposition auf das Display.

Die Bedeutung der Funktionstasten F1 bis F10 wird von der Software bestimmt und am unteren Rand des Displays angezeigt.

Die Funktion der Sondertasten oberhalb des Displays wird ebenfalls von der Software bestimmt. Die Funktion wird am oberen Displayrand angezeigt. Die Sondertasten sind jeweils mit einer roten Leuchtdiode ausgestattet, die von der Software angesteuert werden.

*Notfallmaßnahmen* **1888 1889 1889 1889 1889 1889 1889 1889 1889 1889 1889 1889 1889 1889 1889 1889 1889 1889 1889 1889 1889 1889 1889 1889 1889 1889 1889 1889 1889** stoff zu löschen.

# Wartung und Instandhaltung

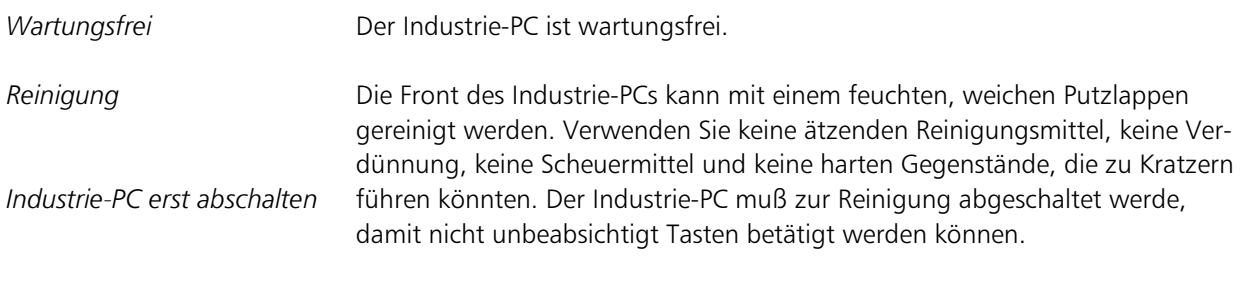

### Entsorgung

Industrie-PC ausbauen und zerlegen *Nationale Elektronik-Schrott-*Verordnung beachten

Zur Entsorgung muß das Gerät ausgebaut und vollständig zerlegt werden. Gehäuseteile können dem Metallrecycling zugeführt werden. Elektronik-Bestandteile wie Display, Laufwerke und Leiterplatten sind entsprechend der nationalen Elektronik-Schrott-Verordnung zu entsorgen.

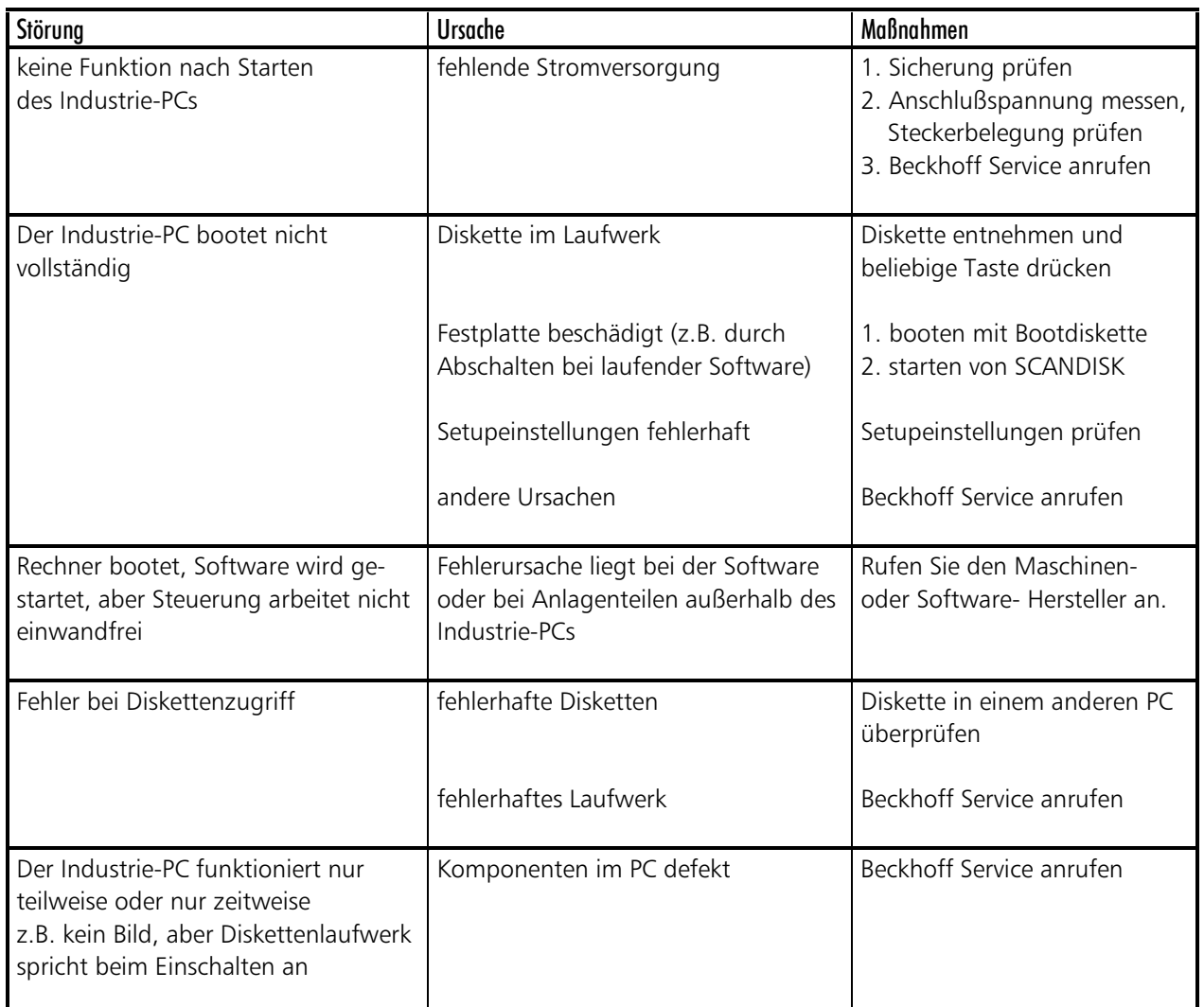

#### Störungen